## Unos storna računa povezanog sa zalihama (smanjenje vrijednosti bez vraćanja zaliha)

Zadnje ažurirano27/08/2024 2:02 pm CEST

Od dobavljača smo primili **storno računa koji smanjuje vrijednost zalihe (primke)**, a **nije povezan sa smanjenjem broja artikala.**

Na primjer nakon primitka robe dobavljač nam je odobrio naknadni rabat, a u programu je proknjižen ulazni račun (bez rabata) s poveznicom na primku za 40 komada robe.

U tom je slučaju prvo potrebno ispraviti originalni račun s poveznicom na primku.

1 Na ulaznom računu koji je već bio proknjižen s većom vrijednosti,

kliknemo na **Otkaži potvrdu** i zatim **Uredi.**

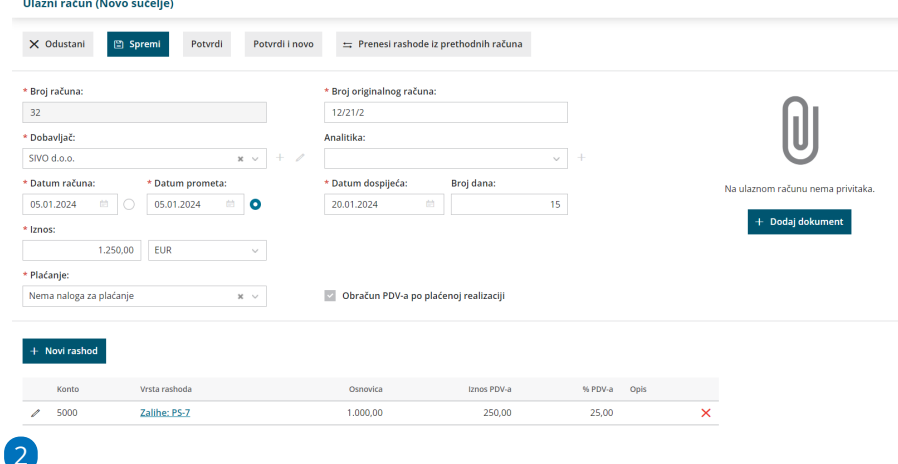

Odaberemo red s rashodom koji je bio vezan na primku i smanjimo ga za vrijednost storna računa. **Ukupni iznos računa ne mijenjamo!**

U našem primjeru primili smo storno računa u vrijednosti od 125,00 eur (osnovica 100,00 i PDV 25,00 eur).

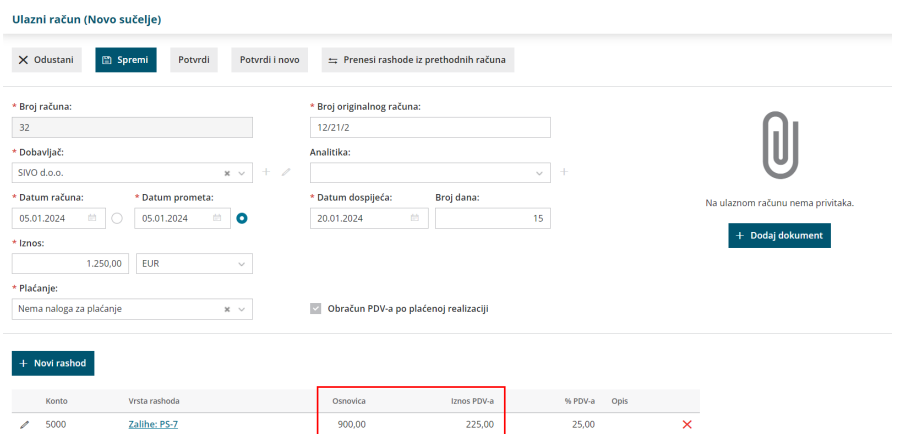

3

Razliku tj. vrijednost storna računa za koju smo smanjili rashod proknjižimo **dodavanjem novog rashoda** prilikom čega odaberemo rashod koji **NIJE povezan sa zalihama,** odnosno u vrsti rashoda unesemo **Rashod.** Za robu je to konto 6500, a za materijal konto 3100.

Novi rashod mora imati osnovicu i iznos iz storna računa (pozitivni iznosi) bez poveznice na primku.

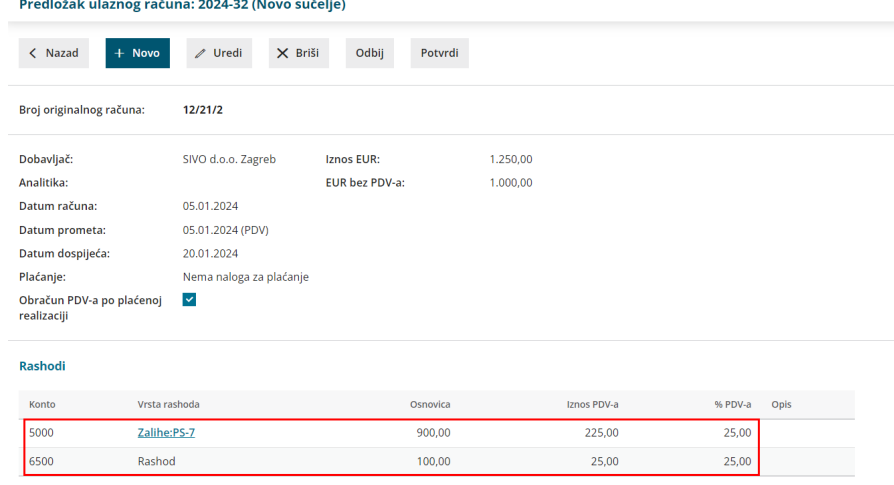

4 **Spremimo** i drugi rashod te račun **potvrdimo**.

U zalihama imamo vrijednosnu primku za stvarnu vrijednost s uključenim stornom računa.

Nakon toga unosimo storno računa.

## **Unos storna ra**č**una dobavlja**č**a**

1 U ulaznim računima storno računa unesemo klikom na **Novo**.

2 Odaberemo dobavljača i unesemo potrebne podatke uključujući i

negativan iznos storna računa.

3 Unesemo vrstu rashoda Rashod i konto koji smo odabrali

na **originalnom** računu za knjiženje razlike između računa i storna računa.

Za robu je to konto 6500, za materijal konto 3100.

- 4 Osnovica i iznos PDV-a moraju imati **negativan predznak.**
- 5 Rashod **spremimo** i račun **potvrdimo.**

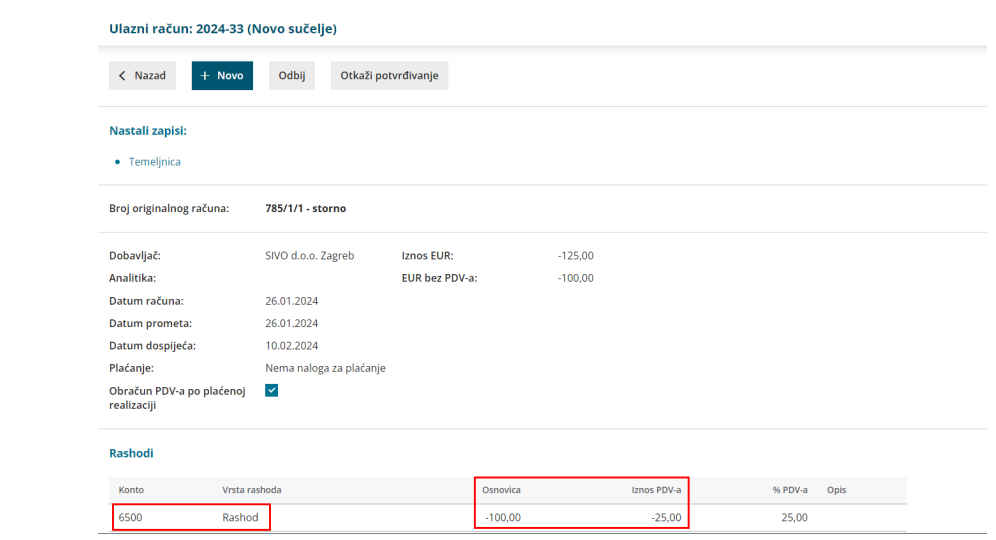